УДК 004.42, 004.43

# **ЧАТ-БОТ ДЛЯ СЕРВИСА GOOGLE MEET ДЛЯ УЧЕТА ПОСЕЩАЕМОСТИ ДИСТАНЦИОННЫХ ЗАНЯТИЙ СТУДЕНТАМИ ГОСУДАРСТВЕННОГО УНИВЕРСИТЕТА «ДУБНА»**

# **Донец Всеволод Александрович<sup>1</sup> , Пряхина Дарья Игоревна<sup>2</sup>**

*<sup>1</sup>Студент;*

*ГБОУ ВО МО «Университет «Дубна», 141980, Московская обл., г. Дубна, ул. Университетская, 19; e-mail: dva.20@uni-dubna.ru.*

*<sup>2</sup>Научный сотрудник; Объединенный институт ядерных исследований, Россия, 141980, Московская обл., г. Дубна, ул. Жолио-Кюри, д. 6; Старший преподаватель; ГБОУ ВО МО «Университет «Дубна», Россия, 141980, Московская обл., г. Дубна, ул. Университетская, д. 19; e-mail: pryahinad@jinr.ru.*

*В связи с переходом на дистанционную форму обучения в государственном университете «Дубна» была выявлена проблема учета посещаемости занятий студентами. Для проведения лекций и семинаров в режиме online используется сервис Google Meet, доступ к которому осуществляется по аккаунтам, сформированным системными администраторами университета. В обязанности преподавателя входит учет посещаемости студентов. В большинстве случаев подсчет присутствующих студентов на дистанционном занятии занимает довольно продолжительное время, особенно это заметно на лекциях, где количество участников может достигать 100 человек и более. В работе представлен чат-бот, который разработан для упрощения процесса учета посещаемости занятий студентами при проведении дистанционных занятий с применением сервиса Google Meet.*

Ключевые слова: чат-бот, автоматизация учета посещаемости, язык программирования Python, сервис Google Meet.

### Для цитирования:

Донец В.А., Пряхина Д. И. Чат-бот для сервиса Google Meet для учета посещаемости дистанционных занятий студентами государственного университета «Дубна» // Системный анализ в науке и образовании: сетевое научное издание. 2021. № 2. C. 133–139. URL : http://sanse.ru/download/441.

## **CHATBOT FOR THE GOOGLE MEET SERVICE TO ACCOUNT FOR THE ATTENDANCE OF DISTANT CLASSES BY STUDENTS OF DUBNA STATE UNIVERSITY**

## **Donec Vsevolod A.<sup>1</sup> , Priakhina Daria I.<sup>2</sup>**

*<sup>1</sup>Student; Dubna State University; 19 Universitetskaya Str., Dubna, Moscow region, 141980, Russia; e-mail: [dva.20@uni-dubna.ru.](mailto:dva.20@uni-dubna.ru)*

*<sup>2</sup>Researcher; Joint Institute for Nuclear Research, 6 Joliot-Curie Str., Dubna, Moscow region, 141980, Russia; Senior teacher; Dubna State University, 19 Universitetskaya Str., Dubna, Moscow region, 141980, Russia; e-mail: pryahinad@jinr.ru.*

#### Сетевое научное издание «Системный анализ в науке и образовании» Выпуск №2, 2021 год

*The problem of accounting for student attendance was found in conjunction with taking to distance learning at the Dubna State University. The Google Meet service is used to conduct lectures and seminars online. University's accounts are used to access this service. Teachers need to account for student attendance. In most cases, counting the students present at a distance lesson takes quite a long time, this is especially noticeable at lectures where the number of participants can reach 100 people or more. The paper presents a chatbot that is developed to simplify the process of accounting for student attendance during distant classes using the Google Meet service.*

Keywords: chatbot, attendance accounting automation, Python programming language, Google Meet service.

#### For citation:

Donec V., Priakhina D. Chatbot for the Google Meet service to account for the attendance of distant classes by students of Dubna State University. System Analysis in Science and Education, 2021;(2):133–139(In Russ). Available from: http://sanse.ru/download/441.

### *Введение*

В связи с переходом на дистанционную форму обучения в государственном университете «Дубна» [1] в осеннем семестре 2020-2021 учебного года обострилась проблема учета посещаемости занятий. Особенно явно эта проблема была выражена на лекционных занятиях, когда количество студентов достигает 80-100 человек. Преподавателю сложно самостоятельно отметить всех присутствующих и отследить статистику посещения студентов по группам. Существующие дополнения для сервиса *Google Meet* [2], где проводились все занятия, например, *Google Meet Attendance* [3] позволяет отслеживать подключившихся людей к встрече, а после ее окончания сохраняет статистику в файл на компьютере пользователя (см. рис. 1).

|                         | $\mathbb{A}$           | B      | C                                              | D        |
|-------------------------|------------------------|--------|------------------------------------------------|----------|
|                         | Participants           | Joined | Left                                           | Duration |
| $\overline{c}$          | Всеволод Донеі<br>(Bb) |        | 04.07.2021 16:2 04.07.2021 17:2                | 00:56:08 |
| $\overline{\mathbf{3}}$ |                        |        | Всеволод Донеі 04.07.2021 17:4 04.07.2021 18:2 | 00:33:43 |
| $\boldsymbol{A}$        |                        |        | Анастасия Ватл 04.07.2021 17:4 04.07.2021 18:2 | 00:33:43 |
| 5                       |                        |        | Андрей Колач 04.07.2021 17:4 04.07.2021 18:2   | 00:33:43 |
| 6                       |                        |        | Антон Бессараб 04.07.2021 17:4 04.07.2021 18:2 | 00:33:43 |
| $\overline{7}$          |                        |        | Владислав Бар 04.07.2021 17:4 04.07.2021 18:2  | 00:33:43 |
| 8                       |                        |        | Даниил Ломин 04.07.2021 17:4 04.07.2021 18:2   | 00:33:43 |
| $\overline{9}$          |                        |        | Даниил Якубов 04.07.2021 17:4 04.07.2021 18:2  | 00:33:43 |
| 10                      |                        |        | Дарья Петрова 04.07.2021 17:4 04.07.2021 18:2  | 00:33:43 |
| 11                      |                        |        | Дарья Пряхина 04.07.2021 17:4 04.07.2021 18:2  | 00:33:43 |
| 12                      |                        |        | Иван Кулаков 04.07.2021 17:4 04.07.2021 18:2   | 00:33:43 |
| 13                      |                        |        | Кирилл Абзало(04.07.2021 17:4 04.07.2021 18:2  | 00:33:43 |
| 14                      |                        |        | Леонид Журавл 04.07.2021 17:4 04.07.2021 18:2  | 00:33:43 |
| 15                      |                        |        | Лиза Семенова 04.07.2021 17:4 04.07.2021 18:2  | 00:33:43 |
| 16                      | Михаил Гец             |        | 04.07.2021 17:4 04.07.2021 18:2                | 00:33:43 |
| 17                      |                        |        | Олег Макаренк 04.07.2021 17:4 04.07.2021 18:2  | 00:33:43 |
| 18                      |                        |        | Татьяна Кармен 04.07.2021 17:4 04.07.2021 18:2 | 00:33:43 |
| 19                      |                        |        | Эмиль Ширино: 04.07.2021 17:4 04.07.2021 18:2  | 00:33:43 |
| 20                      |                        |        | Юлия Трофимо 04.07.2021 17:4 04.07.2021 18:2   | 00:33:43 |
| 21                      |                        |        | Юрий Скульски 04.07.2021 17:4 04.07.2021 18:2  | 00:33:43 |

*Рис. 1. Статистика учета посещаемости с помощью дополнения Google Meet Attendance*

Файл содержит список студентов, присутствовавших на лекции, время подключения и отключения, а также период нахождения человека в системе. Для того чтобы отметить посещаемость студентов по группам, преподавателю необходимо сопоставить фамилии студентов со списком групп. Этот способ учета посещаемости является трудоемким.

Исходя из изложенной проблемы было принято решение создать инструмент для упрощения процесса учета посещаемости занятий студентами государственного университета «Дубна» в условиях дистанционной формы обучения с применением сервиса *Google Meet*. Таким инструментом является чат-бот, подключаемый к дистанционному занятию по определенной ссылке. Главной функциональной особенностью чат-бота должна стать возможность вывода списка отсутствующих студентов в указанных группах в чат-сервисе.

## *1. Функциональные требования к чат-боту*

К разрабатываемому приложению были выдвинуты некоторые функциональные требования. При запуске исполняемого файла пользователю должно быть предложено ввести адрес электронной почты, расположенный в домене университета «Дубна», пароль для входа и ссылку на заранее созданную встречу в сервисе *Google Meet*. С целью обеспечения информационной безопасности, введенные пользователем данные не должны нигде сохраняться.

После входа чат-бота по заданной ссылке в чат встречи должно быть выведено информационное сообщение с инструкцией для пользователя, в которой будут описаны доступные команды. В чатботе должны быть реализованы команды, позволяющие отображать в чате список всех имеющихся групп, список отсутствующих студентов в заданных группах, список доступных команд. Также должна быть реализована команда, позволяющая завершать работу чат-бота.

Время на получение информации об отсутствующих студентах не должно превышать 1 минуты.

## *2. Подготовка данных о студентах*

Для реализации и дальнейшего использования чат-бота необходимо получить списки студентов, обучающихся в государственном университете «Дубна». Списки групп всех направлений студентов хранятся в *Excel* файле, который создают сотрудники учебной части. В качестве исходных данных для работы чат-бота был взят список студентов Института системного анализа и управления (ИСАУ) за 2020-2021 учебный год. Список хранится в файле формата *.xlsx* и содержит следующую информацию: направление обучения; номер группы; фамилия, имя и отчество студента (см. **Ошибка! Источник ссылки не найден.**). Списки студентов различных курсов разделены по соответствующим вкладкам файла.

Из данного файла необходимо извлечь только номер группы и списки студентов. Для удобства дальнейшей разработки чат-бота списки студентов были размещены в текстовом файле формата *.txt* в виде структуры данных словарь, где ключом является номер учебной группы, а значением – список студентов (см. рис. 2). Для извлечения данных из *.xlsx*-файла был написан скрипт на языке программирования *Python* [4] с использованием библиотеки *openpyxl* [5].

| $\mathsf{A}$ | n<br>c.                                                                                   |                                                                                        |
|--------------|-------------------------------------------------------------------------------------------|----------------------------------------------------------------------------------------|
|              |                                                                                           | grouplist.txt - Notepad                                                                |
|              |                                                                                           | File Edit Format View Help                                                             |
|              | ИНСТИТУТ СИСТЕМНОГО АНАЛИЗА И УПРАВЛЕНИЯ<br>09.03.01 Информатика и вычислительная техника |                                                                                        |
|              |                                                                                           | {'1011': ['Екатерина Бутенко', 'Даниил Воробьев', 'Андрей Головин', 'Варвара Долматов  |
|              | <b>Группа</b> 1011<br>Бутенко Екатерина Александровна                                     | ков Янишевский'], '1071': ['Кирилл Бузмаков', 'Иван Дружинин', 'Вероника Иванцова',    |
|              | Воробьев Даниил Андреевич                                                                 | ергей Хлынов', 'Мария Чумикова', 'Эрика Шукринова', 'Михаил Щербаков', 'Роман Яровой'  |
|              | Головин Андрей Сергеевич                                                                  | ов'), '1231': ['Дмитрий Беляков', 'Иван Булатников', 'Арсалан Ильин', 'Алексей Коршун  |
|              | Долматова Варвара Дмитриевна                                                              |                                                                                        |
|              | Лольменко Лиана Александровна                                                             | Брагин', 'Иван Гончаров', 'Пётр Дорошев', 'Даниил Клочков', 'Степан Мельник', 'Анвар   |
|              | Качин Денис Романович                                                                     | ин', 'Владимир Кирейчиков', 'Александр Колесников', 'Алексей Лавриков', 'Павел Лебеде  |
|              | Марков Ростислав Александрович                                                            | авел Колесов', 'Никита Михалев', 'Александр Рожков', 'Илья Романов', 'София Сапогова'  |
|              | Синятинская Виктория Андреевна                                                            | ьков', 'Андрей Митин', 'Марина Петухова', 'Кирилл Себровский', 'Валентина Семина', 'И  |
|              | Хрявин Кирилл Вадимович                                                                   | знецов, Макар Кунгуров, Евгений Матвеев, Александр Мещанинов, Антон Николаев,          |
|              | Яковлев Александр Васильевич                                                              |                                                                                        |
|              | <b>Fovuna</b> 1012                                                                        | карев', 'Даниил Русов', 'Владислав Соловьев', 'Анис Тохталиев', 'Данил Улеев', 'Дарья  |
|              | Бушуев Андрей Алексеевич                                                                  | м Хабитов', 'Максим Чилочи'], '2256': ['Алексей Айсин', 'Сергей Аракчеев', 'Юрий Бодн. |
|              | Гой Кристина Георгиевна                                                                   | 'Михаил Герасимчук', 'Павел Глуховцев', 'Данила Гомулин', 'Илья Диканский', 'Никита Л. |
|              | Грачев Антон Валерьевич<br>Громыко Юрий Сергеевич                                         | н Жуков', 'Полина Микаелян', 'Артём Кин', 'Николай Кореков', 'Максим Кругляков', 'Никш |
|              | Колпак Денис Дмитриевич                                                                   | енко', 'Екатерина Скоробогатова', 'Тимур Тедеев'], '3181': ['Антон Буров', 'Алена Груш |
|              | Комятина Мария Александровна                                                              |                                                                                        |
|              | Маланка Сергей Сергеевич                                                                  | "Максим Борисов", "Павел Буров", "Артур Голев", "Иван Грачев", "Сергей Гришин", "Дани  |
|              | Матвеева Алена Игоревна                                                                   | м Трефанюк', 'Дарья Фролова', 'Егор Широких'], '3282': ['Анастасия Анисимова', 'Мария  |
| ۰            | Мелвелев Иван Алексеевич                                                                  | '4015': ['Екатерина Демина', 'Роман Куземушкин', 'Дмитрий Никишин', 'Антон Плотников'  |
| 10           | Скоробогатый Евгений Васильевич                                                           | окуров', 'Глеб Малов', 'Никита Мошков', 'Павел Новосёлов', 'Аюр Ринчинов', 'Андрей Тр. |
|              | <b>Группа 1013</b>                                                                        | ', 'Александр Сидорук', 'Борис Фролов'], '4181': ['Иван Викторов', 'Данила Горшков',   |
|              | Гафаров Тимур Радиевич                                                                    |                                                                                        |
|              | Ершов Леонид Сергеевич                                                                    | асёв', 'Кирилл Кузнецов', 'Елена Сурскова', 'Сафарали Табаров', 'Ирина Терехина', 'Ан, |
|              | Захарченко Наталия Сергеевна                                                              | митрий Смирнов', 'Андрей Шиврин', 'Иван Шубенкин'], '5016': ['Виктория Батурина', 'Ан. |
|              | Ильин Михаил Алексеевич                                                                   | тория Трошкина, Млександр Черепанин, Дмитрий Чистов, Ярослав Якунин'], '5072':         |
|              | 1 курс 2 курс 3 курс<br>4 KVDC<br>2 курс магистратуры<br>1 курс магистратуры              | алах', 'Елизавета Рулева', 'Александр Рыбаков', 'Дмитрий Савватеев', 'Айгерим Смагуло  |

*Рис. 2. Исходный .xlsx-файл (слева) и итоговый текстовый файл (справа) со списками студентов*

## *3. Разработка чат-бота*

При создании чат-бота был использован язык программирования *Python*, с помощью которого можно реализовать все функции, предъявленные в требованиях. Выбор языка программирования обусловлен возможностью использования библиотеки *Selenium WebDriver* [6] для управления веббраузерами, которая позволит выполнять действия с браузером автоматическом режиме. Выбор средств реализации связан с отсутствием в сервисе *Google Meet* пользовательского интерфейса программных приложений (*Application Programming Interface*, *API*), в связи с чем разрабатываемый скрипт должен напрямую взаимодействовать с браузером. Для создания интерфейса для ввода адреса электронной почты, пароля для входа и ссылку на встречу *Google Meet* используется графический фреймворк *PyQt* [7].

Наибольший интерес, конечно, представляет непосредственно алгоритм работы чат-бота (см. рис. 3). После считывания введенных данных программа производит открытие веб-браузера, отключение диалоговых окон и расширений. Далее происходит автоматический переход по ссылке *www.myaccount.google.com*, где осуществляется аутентификация чат-бота для дальнейшего входа в *Google Meet*. Прежде чем подключиться к встрече, чат-бот отключает микрофон и веб-камеру.

При входе во встречу чат-бот переходит в окно чата, пишет приветственное сообщение и список доступных команд: *!help* (вывод списка команд), *!quit* (завершить работу чат-бота), *!groups* (вывести список имеющихся групп), *!absent* (вывести список отсутствующих в выбранных группах). После чего чат-бот переходит в режим ожидания сообщений. Как только кто-либо из участников встречи отправит в общий чат новое сообщение, чат-бот проверяет, является ли сообщение командой, т.е. начинается ли сообщение со знака «!». Если команда введена правильно, то она будет исполнена чатботом, в противном случае выводится сообщение об ошибке.

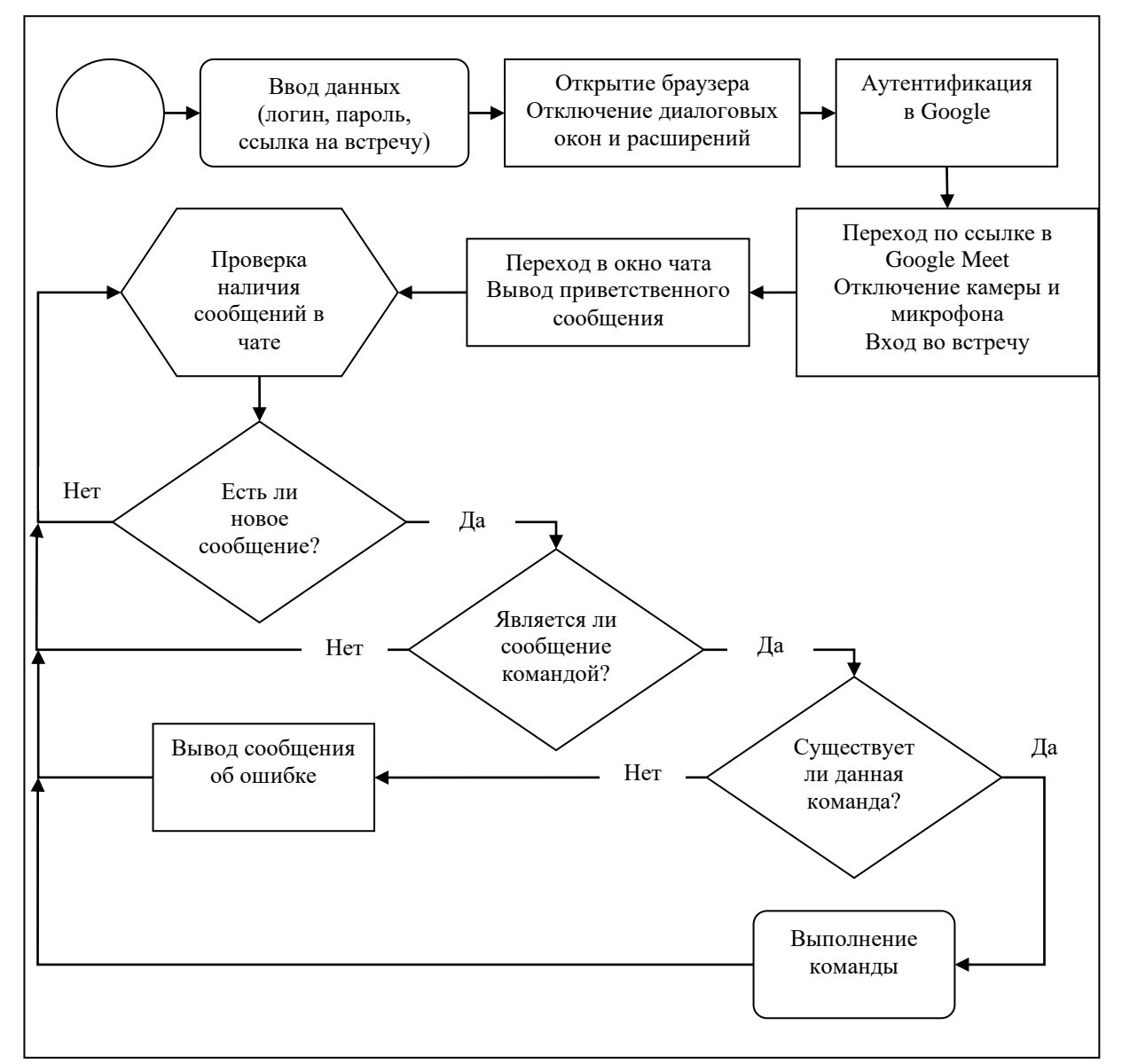

*Рис. 3. Общая блок-схема программы*

Самой важной функцией чат-бота является вывод списка студентов, отсутствующих на занятии. Функция вызывается при исполнении команды *!absent*, где должны быть указаны номера интересующих учебных групп, разделенных знаком пробела или запятой.

При реализации чат-бота был разработан модуль, который считывает введенную команду и извлекает из нее список групп. Если список содержит одно или более значений, то осуществляется проверка значений на наличие несуществующих групп. Если такие группы имеются, то в чат будет выведено сообщение об отсутствии этих групп. Далее осуществляется проверка присутствующих студентов на занятии путем сравнения фамилии и имени человека из файла со списком групп с данными о пользователе, присутствовавшем на встрече в *Google Meet*. Если студент из какой-либо группы отсутствует в *Google Meet*, то данный студент добавляется в список отсутствующих текущей группы. После того, как будут проверены все группы, чат-бот печатает сообщение в общий чат встречи в формате: «номере группы: список отсутствующих студентов этой группы. Описанным модуль разработан на языке программирования *Python* с использованием библиотеки *datetime* и *ast* [8]*.*

# *4. Тестирование чат-бота*

При запуске чат-бота открывается окно для ввода адреса электронной почты, пароля для входа и ссылку на встречу в сервисе *Google Meet* (см. рис. 4). При нажатии на кнопку «Запустить» меню закрывается и начинается работа чат-бота. После процедуры авторизации в *Google* с введенными пользователем данными осуществляется переходит по ссылке на встречу. Чат-бот переключается на вкладку общего чата и отправляет приветственное сообщение и информацию о дальнейших действиях для просмотра существующих команд (см. рис. 5).

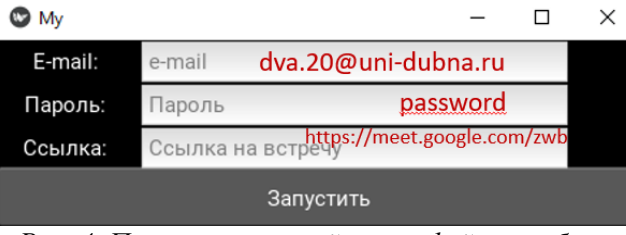

*Рис. 4. Пользовательский интерфейс чат-бота*

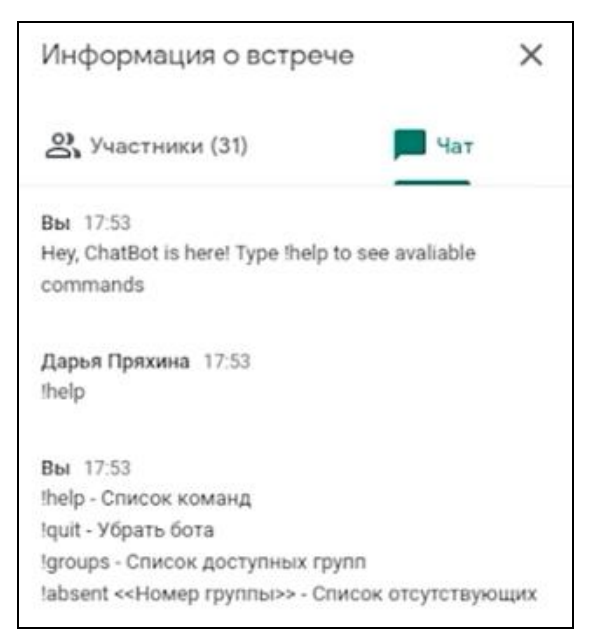

*Рис. 5. Приветственное сообщение и выполнение команды !help*

При вызове команды *!groups* выводится список всех групп ИСАУ доступных для проверки посещаемости. Пример исполнения команды *!absent* представлен на рисунке 6. В чате выведен список отсутствующих студентов в группах, которые интересуют пользователя. Преподаватель может быстро отметить отсутствующих или скопировать текст из чата в любой текстовый редактор, чтобы проанализировать посещаемость по окончании занятия. Если пользователь неправильно ввел команду, то будет выведено сообщение об ошибке (см. рис. 7). После вызова команды *!quit* завершится работа чат-бота (см. рис. 8).

Тестирование чат-бота показало, что преподавателю необходимо не более 1 минуты, чтобы получить информацию об отсутствующих на занятии студентах для дальнейшего анализа посещаемости. Предъявленные требования к функционалу чат-бота выполнены.

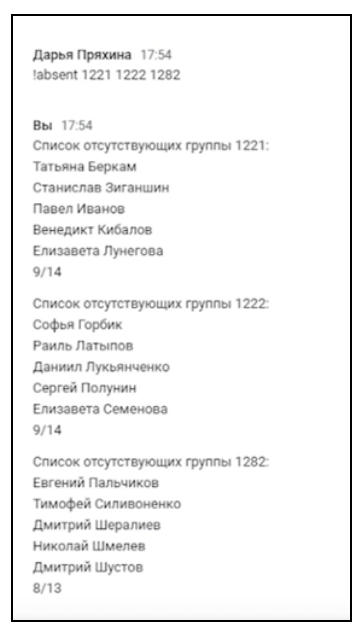

*Рис. 6. Вывод списка отсутствующих студентов в заданных группах*

| Вы 22:29<br>Hey, ChatBot is here! Type !help to see available<br>commands                                                            |
|----------------------------------------------------------------------------------------------------|
| !help                                                                                                    |
| !help - Список команд<br>!quit - Убрать бота<br>!groups - Список доступных групп<br>!absent << Номер группы>> - Список отсутствующих |
| !lasdjf                                                                                                    |
| Нет такой команды                                                                                                    |

*Рис. 3. Вывод сообщения об ошибке*

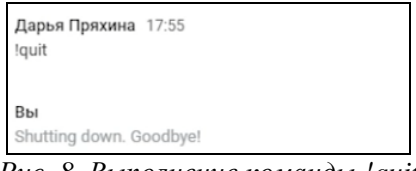

*Рис. 8. Выполнение команды !quit*

## *Заключение*

В результате проделанной работы был разработан чат-бот для упрощения процесса учета посещаемости занятий студентами ИСАУ государственного университета «Дубна» в условиях дистанционной формы обучения с применением сервиса *Google Meet*. Чат-бот, главной функциональной особенностью которого является вывод списка отсутствующих студентов в указанных группах в общем чате сервиса, удовлетворяет всем предъявленным требованиям

Преподавателю необходимо не более 1 минуты, чтобы получить информацию об отсутствующих на занятии студентах, что существенно экономит время.

В дальнейшем чат-бот будет размещен на сервере. Пользователю не придется устанавливать на локальный компьютер дополнительного программного обеспечения для работы с данным приложением.

# *Список литературы*

- 1. Государственный университет «Дубна». URL : [https://uni-dubna.ru/.](https://uni-dubna.ru/)
- 2. Справка Google Meet. URL : [https://support.google.com/meet/?hl=ru#topic=7306097.](https://support.google.com/meet/?hl=ru#topic=7306097)
- 3. Google Meet Attendance v2. Интернет-магазин Chrome. URL : [https://chrome.google.com/webstore/detail/google-meet-attendance](https://chrome.google.com/webstore/detail/google-meet-attendance-v2/hhdmekoddjmghpckcgejaekaoelfbjhp)[v2/hhdmekoddjmghpckcgejaekaoelfbjhp.](https://chrome.google.com/webstore/detail/google-meet-attendance-v2/hhdmekoddjmghpckcgejaekaoelfbjhp)
- 4. Доусен М. Программируем на Python. Питер, 2019.
- 5. Gazoni E., Clark Ch. Openpyxl A Python library to read/write Excel 2010 xlsx/xlsm files. URL: https://openpyxl.readthedocs.io/en/stable/.
- 6. Официальная документация к фреймворку Selenium. URL : [https://www.selenium.dev/.](https://www.selenium.dev/)
- 7. Moore A.D. Mastering GUI Programming with Python. Develop impressive cross-platform GUI applications with PyQt. — Packt Publishing, 2019.
- 8. Ast Abstract Syntax Trees. URL: https://docs.python.org/3/library/ast.html.